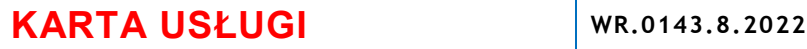

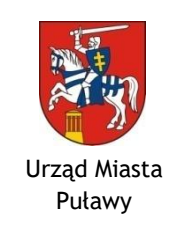

# **REJESTRACJA DZIAŁALNOŚCI GOSPODARCZEJ (WPIS DO CEIDG)**

**PROCES: ZPP**

**WERSJA 1**

# **POSTĘPOWANIE PROWADZI I INFORMACJI UDZIELA**

Wydział Rozwoju Miasta, pok. nr 218 i 226 (II piętro) tel. 81 458 61 78

 81 458 61 79 81 458 61 80 and 51 and 52 and 53 and 53 and 53 and 54 and 55 and 56 and 56 and 57 and 58 and 58 and 59 and 50 fax 81 458 61 99

## **PODSTAWA PRAWNA**

- Ustawa z dnia 6 marca 2018 r. o Centralnej Ewidencji i Informacji o Działalności Gospodarczej i Punkcie Informacji dla Przedsiębiorcy (tekst jedn.: Dz. U. z 2022 r., poz. 541 z późn. zm.).
- Ustawa z dnia 6 marca 2018 r. Prawo przedsiębiorców (tekst jedn.: Dz. U. z 2021 r., poz. 162 z późn. zm.).
- Ustawa z dnia 6 marca 2018 r. o zasadach uczestnictwa przedsiębiorców zagranicznych i innych osób zagranicznych w obrocie gospodarczym na terytorium Rzeczypospolitej Polskiej (tekst jedn.: Dz. U. z 2022 r., poz. 470 z późn.
- zm.)

# **WYMAGANE WNIOSKI**

#### **Aktualne formularze, załączniki, instrukcje oraz porady dotyczące działalności gospodarczej dostępne są na portalu [https://www.biznes.gov.pl/pl/ceidg.](https://www.biznes.gov.pl/pl/ceidg)**

#### **Wniosek CEIDG-1**.

Wniosek CEIDG-1 jest wnioskiem głównym, na podstawie którego można załatwić wszystkie sprawy z zakresu Centralnej Ewidencji i Informacji o Działalności Gospodarczej. W zależności od czynności jakiej chcemy dokonać należy wybrać odpowiedni rodzaj wniosku:

- 1. wniosek o wpis do CEIDG przedsiębiorcy,
- 2. wniosek o zmianę wpisu w CEIDG oraz innych danych,
- 3. wniosek o zawieszenie wykonywania działalności gospodarczej,
- 4. wniosek o wznowienie wykonywania działalności gospodarczej,
- 5. wniosek o wykreślenie przedsiębiorcy z CEIDG.

W razie konieczność oprócz wniosku CEIDG-1 należy wypełnić i dołączyć:

- załącznik CEIDG-RD (w przypadku dużej ilości kodów PKD),
- załącznik CEIDG-MW (w przypadku zgłoszenia informacji o więcej niż jednym dodatkowym miejscu wykonywania działalności gospodarczej),
- załącznik CEIDG-RB (w przypadku zgłoszenia informacji o więcej niż jednym rachunku bankowym),
- załącznik CEIDG-SC (w przypadku zgłoszenia informacji o więcej niż jednej spółce cywilnej),
- załącznik CEIDG-PN (w przypadku zgłoszenia informacji o więcej niż jednym pełnomocniku),
- załącznik CEIDG-ZS (zgłoszenie danych zarządcy sukcesyjnego).

Wyżej wymienione formularze można również pobrać w Urzędzie Miasta Puławy w Wydziale Rozwoju Miasta – pokoje nr 218 i 226 (II piętro), Kancelarii Ogólnej - pokój nr 1 (parter).

## **WYMAGANE ZAŁĄCZNIKI**

- Cudzoziemcy, o których mowa w art. 4 ust. 2 ustawy z dnia 6 marca 2018 r. o zasadach uczestnictwa przedsiębiorców zagranicznych i innych osób zagranicznych w obrocie gospodarczym na terytorium Rzeczypospolitej Polskiej, wraz z wnioskiem CEIDG-1 obowiązani są do przedstawienia oryginału dokumentu potwierdzającego aktualny status uprawniający do wykonywania działalności gospodarczej na terytorium RP albo uwierzytelnioną kopię tego dokumentu.
- Pełnomocnictwo (oryginał lub uwierzytelniona kopia) tylko w przypadku ustanowienia pełnomocnika.

## **DOKUMENTY DO WGLĄDU**

Dowód osobisty lub paszport.

## **SPOSÓB I MIEJSCE SKŁADANIA DOKUMENTÓW**

- Online elektronicznie na portalu [www.biznes.gov.pl/](http://www.biznes.gov.pl/)ceidg (aby złożyć wniosek elektronicznie bezpośrednio do CEIDG należy podsiadać: konto w CEIDG oraz profil zaufany lub certyfikat kwalifikowany).
- Online elektronicznie w trybie anonimowym na portalu [www.biznes.gov.pl/](http://www.biznes.gov.pl/)ceidg (bez konieczności zakładania konta) w CEIDG. Złożenie wniosku w trybie anonimowym wymaga wizyty w dowolnym urzędzie gminy w ciągu 7 dni od daty wypełnienia wniosku w celu podpisania wniosku oraz potwierdzenia tożsamości. Urzędnik odnajduje wniosek w CEIDG po kodzie wniosku, drukuje i przedkłada wnioskodawcy do podpisania. W takim przypadku dniem złożenia wniosku jest dzień, w którym wnioskodawca podpisał wniosek w urzędzie gminy.
- Osobiście lub przez pełnomocnika (osobę uprawnioną) w Kancelaria Ogólnej Urzędu Miasta Puławy, ul. Lubelska 5, 24-100 Puławy, pok. nr 1 (parter) w godzinach pracy Urzędu, tj.: **7:30–15:30 (poniedziałek, wtorek, środa, piątek) 7:30–17:00 (czwartek)**.
- Osobiście lub przez pełnomocnika (osobę uprawnioną) w dowolnym urzędzie gminy na terenie Polski w godzinach pracy tych urzędów.
- Korespondencyjnie na adres: Urząd Miasta Puławy, Wydział Rozwoju Miasta, ul. Lubelska 5, 24-100 Puławy (w tym przypadku własnoręczność podpisu na wniosku musi być poświadczona przez notariusza).

## **WYMAGANE OPŁATY**

Wszelki czynności związane z wpisem do CEIDG są **BEZPŁATNE**. **UWAGA!** Do wszystkich przypadków oferowania wpisu do rejestru przedsiębiorców za opłatą należy podchodzić ze szczególną ostrożnością, gdyż są to oferty komercyjne i nie mają związku z CEIDG.

#### **FORMA PŁATNOŚCI**

Brak

**TERMIN ZŁOŻENIA**

Brak

#### **TERMIN ZAŁATWIENIA SPRAWY**

Nie później niż następnego dnia roboczego po dniu złożenia wniosku.

## **SPOSÓB ZAŁATWIENIA SPRAWY**

Organ gminy przekształca wniosek na postać dokumentu elektronicznego, podpisuje go kwalifikowanym podpisem elektronicznym i przesyła do CEIDG.

#### **TRYB ODWOŁAWCZY**

Brak (organem prowadzącym CEIDG jest minister właściwy do spraw gospodarki).

## **SPOSÓB I MIEJSCE ODBIORU DOKUMENTÓW**

Brak. Zaświadczenie o wpisie w CEIDG ma formę dokumentu elektronicznego albo wydruku z portalu internetowego Centralnej Ewidencji i Informacji o Działalności Gospodarczej (CEIDG) – [www.biznes.gov.pl/](http://www.biznes.gov.pl/)ceidg.

#### **UWAGI**

- Przedsiębiorca może zgłosić siebie i członków rodziny do ubezpieczeń w ZUS za pośrednictwem CEIDG. W tym celu należy wraz z wnioskiem CEIDG-1 złożyć wypełniony formularz:
	- ZUS ZUA lub ZUS ZZA w przypadku zgłoszenia przedsiębiorcy do ubezpieczeń,
	- ZUS ZCNA w przypadku zgłoszenia członków rodziny do ubezpieczenia zdrowotnego.
- Przedsiębiorca jest zobowiązany do złożenia dokumentu ZUS ZUA lub ZUS ZZA w terminie 7 dni od dnia powstania obowiązku ubezpieczeń.
- Gdy przedsiębiorca staje się płatnikiem podatku VAT to najpóźniej w dniu poprzedzającym dzień rozpoczęcia sprzedaży towarów lub świadczenia usług objętych VAT w Urzędzie Skarbowym składa druk zgłoszeniowy VAT-R.
- Rejestracji kasy fiskalnej należy dokonać w Urzędzie Skarbowym.
- Rejestracja spółki cywilnej:

**Spółka cywilna** nie jest przedsiębiorcą, status przedsiębiorcy muszą posiadać wszyscy wspólnicy spółki cywilnej. Zgłoszenia do CEIDG dokonuje każda osoba fizyczna, zamierzająca być wspólnikiem spółki cywilnej, wypełniając oddzielny wniosek o wpis na formularzu CEIDG-1. Każdy wspólnik jest zobowiązany uzyskać wpis przed podjęciem działalności w ramach spółki cywilnej. Kolejne kroki:

- zawarcie w formie pisemnej umowy spółki,
- zgłoszenie do GUS i uzyskanie numeru REGON spółki,
- zgłoszenie identyfikacyjne do urzędu skarbowego i uzyskanie NIP spółki,
- złożenie deklaracji oraz zapłata podatku od czynności cywilnoprawnych (PCC),
- zgłoszenie rejestracyjne do podatku VAT (druk VAT-R),
- aktualizacja wpisu w CEIDG przez wspólników będących osobami fizycznymi (uzupełnienie informacji o NIP i REGON spółki - wniosek CEIDG-1).